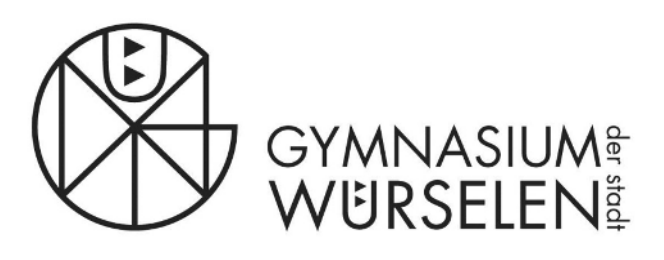

Klosterstraße 74 ► 52146 Würselen ► FON 02405 41329-0 ► FAX 02405 41329-10 ► sekretariat@gymnasium-wuerselen.de

## **Krankmeldung / Beurlaubung durch Eltern im Schulmanager Online**

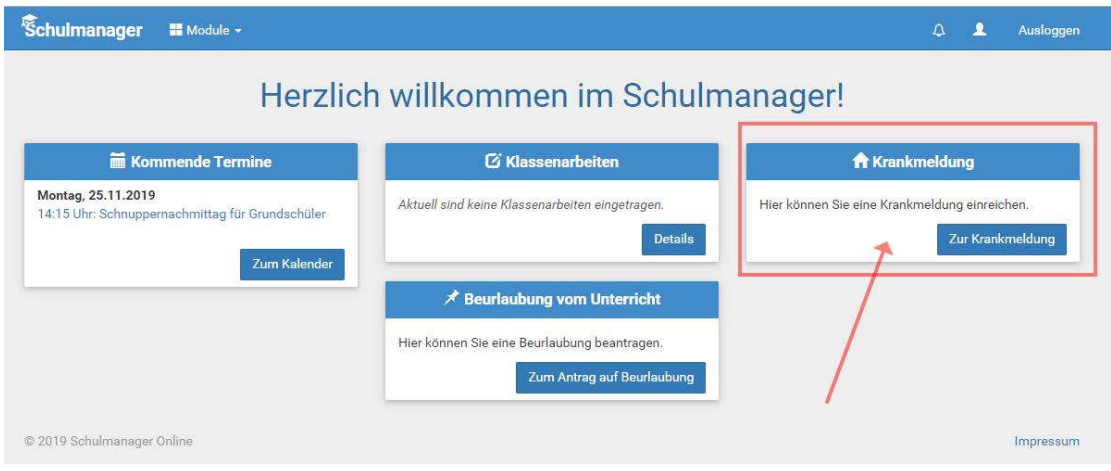

Eltern können nach erfolgreichem Einloggen direkt das Modul *Krankmeldung* auswählen.

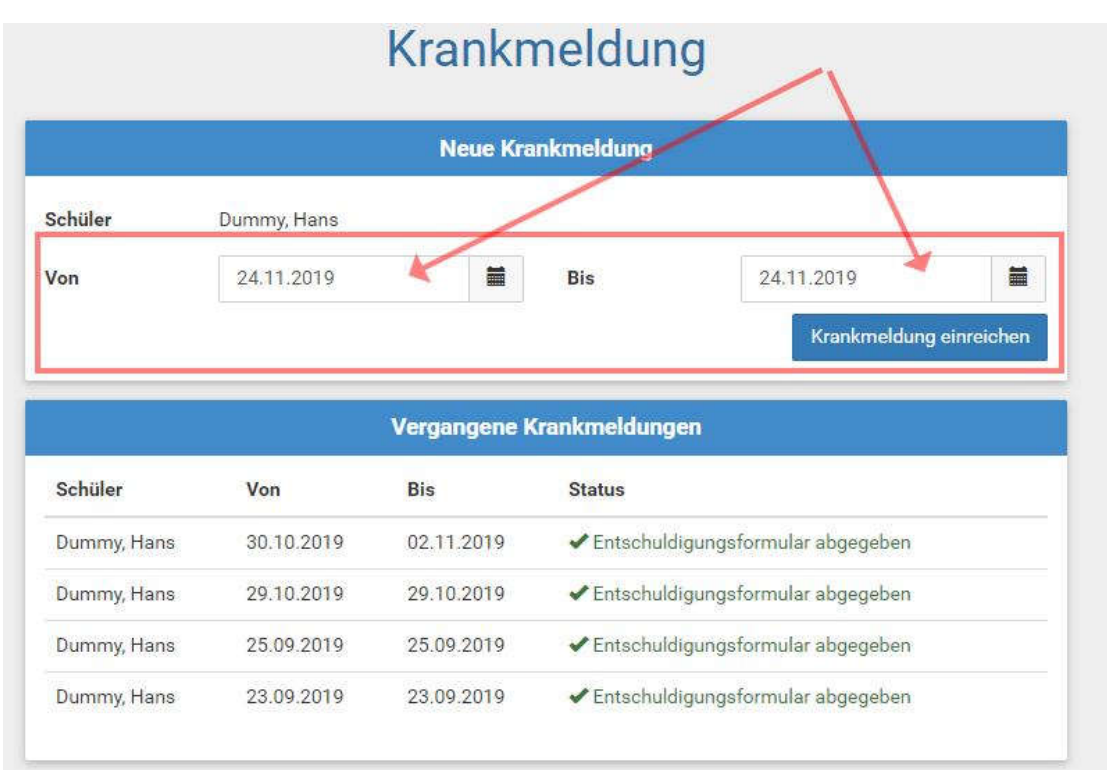

Eine Krankmeldung kann nur für **ganze Tage** eingereicht werden. Eine **rückdatierte Krankmeldung** (auch nach Unterrichtsbeginn des Schultages) ist **nicht möglich**.

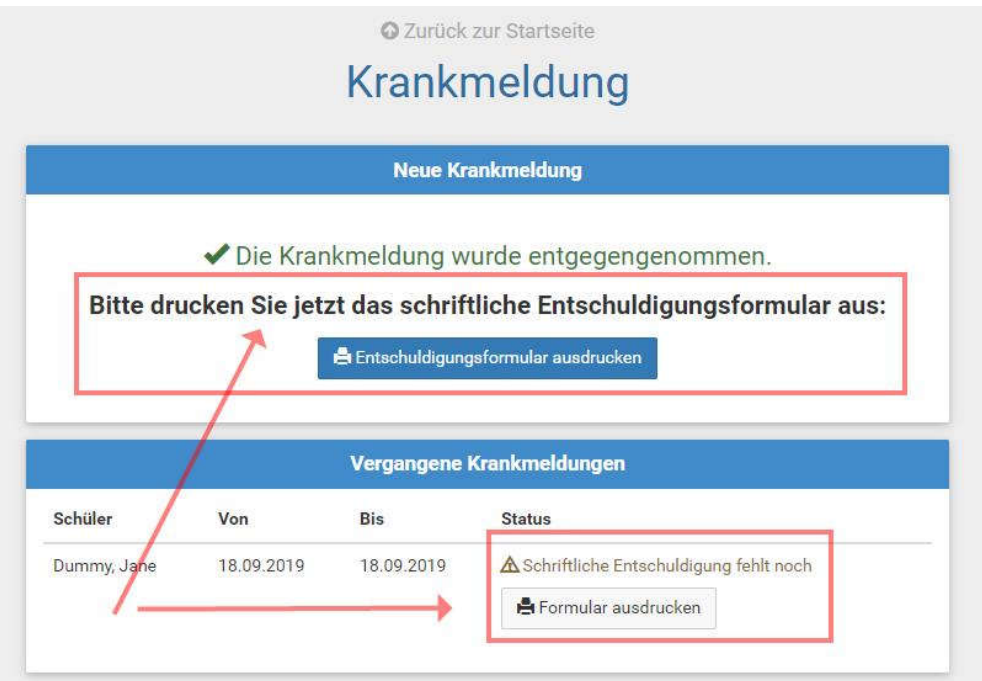

Im Anschluss können Entschuldigungsformulare ausgedruckt werden. In der Oberstufe werden diese beim Beratungslehrerteam abgegeben, in den Klassen 8 bis 9 bei dem Klassenlehrerteam. Für die Stufen 5 bis 7 ist ein Ausdruck nicht nötig, die Krankmeldung wird im Schulplaner eingetragen.

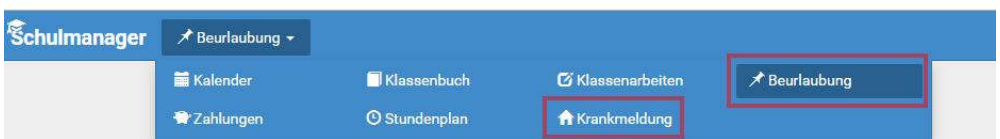

Eine Beurlaubung kann über das Modul **Beurlaubung** beantragt werden. Beurlaubungen, über die die Schulleitung entscheidet (**mehr als ein Tag oder letzter Tag vor Ferien oder Tag unmittelbar nach Ferien sowie Brückentage**), müssen zusätzlich schriftlich eingereicht werden. Das entsprechende **Formular** steht auf der homepage unter *Eltern \ Formulare* zum download bereit.

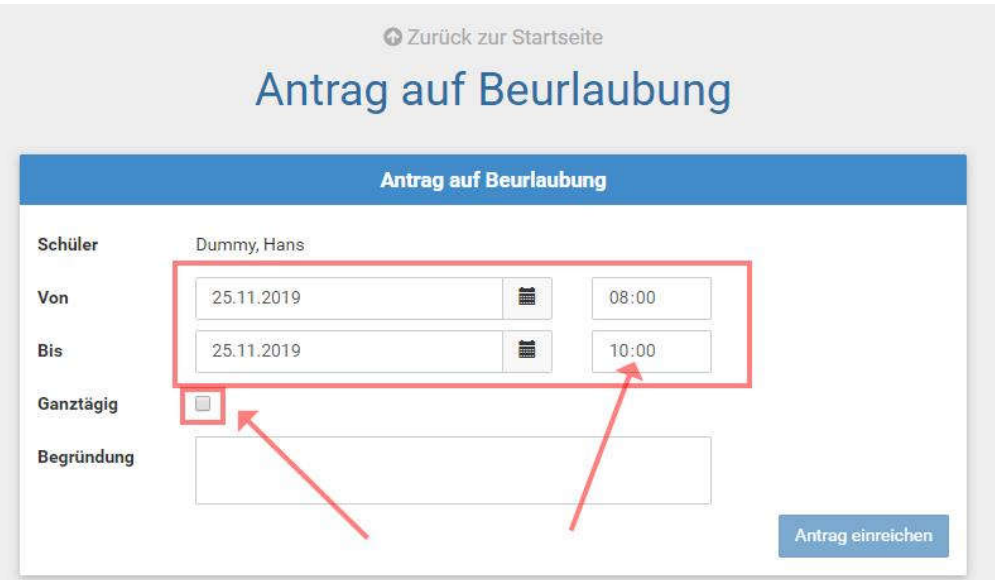

Beurlaubungen können für **ganze Tage**, aber auch **stundenweise** (z.B. für einen Arztbesuch) beantragt werden. Rückdatierte Beurlaubungen sind nicht möglich.

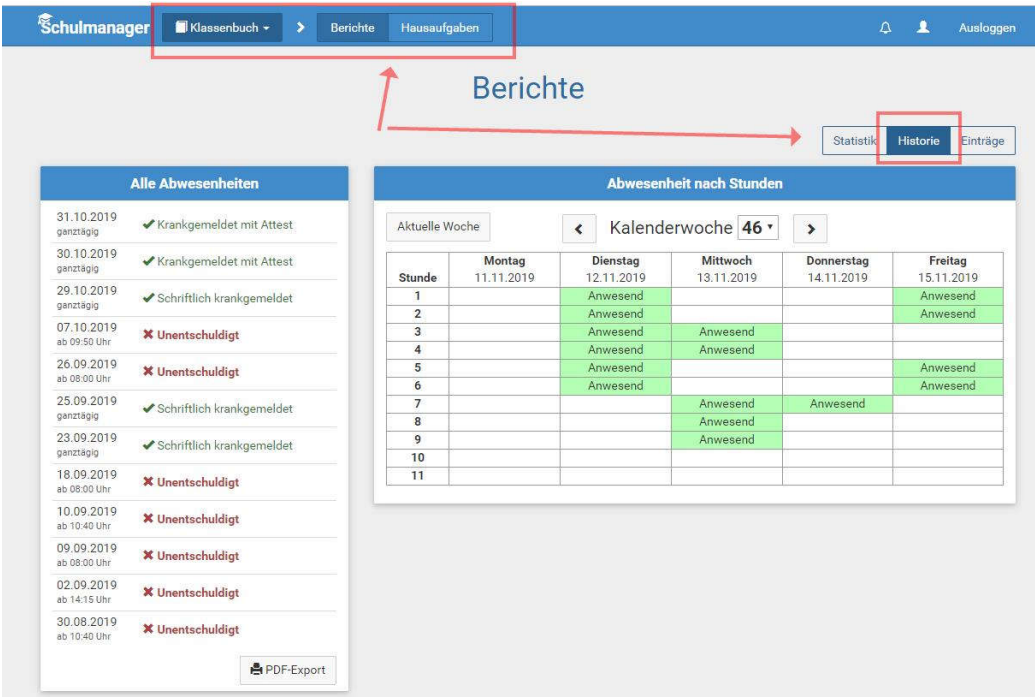

Eltern erhalten über das Modul *Klassenbuch > Berichte > Historie* eine **Übersicht über Abwesenheiten** und deren Status (entschuldigt / nicht entschuldigt).